# **San Diego State University Wireless Connection Instructions**

## **Preparation**

To allow for a successful wireless connection, please verify that the following steps are completed before connecting:

- Ensure that the wireless card in your computer is installed and active. Some devices have physical or software switches to disable/enable the wireless card.
- Ensure that your computer in configured to receive an IP address, subnet mask, default gateway, and DNS servers via DHCP (Dynamic Host Configuration Protocol). Most devices are setup to use DHCP by default and these default settings will not have to be modified.

#### **Initial Connection**

To connect to SDSU's wireless network, find and connect to the "SDSU Wireless" Wi-Fi network. This network is available in all campus buildings and in many outdoor locations.

Open a web browser and connect to a website. The website must not require SSL / HTTPS to connect. http://www.sdsu.edu works well. You will be redirected to the SDSU wireless login page. Choose the appropriate option based on your University affiliation.

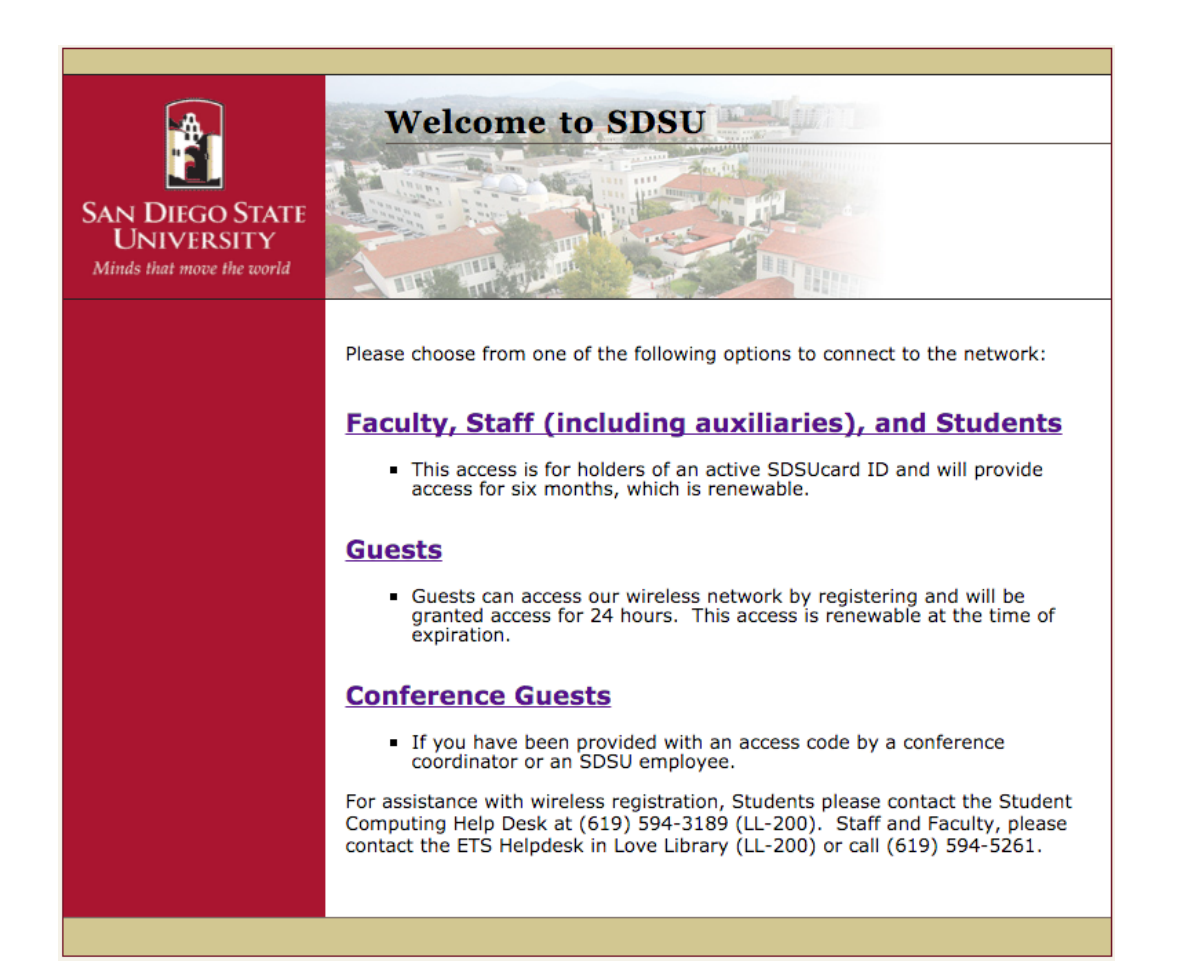

### **Faculty, Staff, and Students**

Faculty, Staff, and Student Wi-Fi users are required to enter their RedID and last name to connect. For the purposes of your login, please remove any spaces if they exist in the last name. Users must acknowledge acceptance of the SDSU Acceptable Use Policy at the bottom of the page and click "Log In".

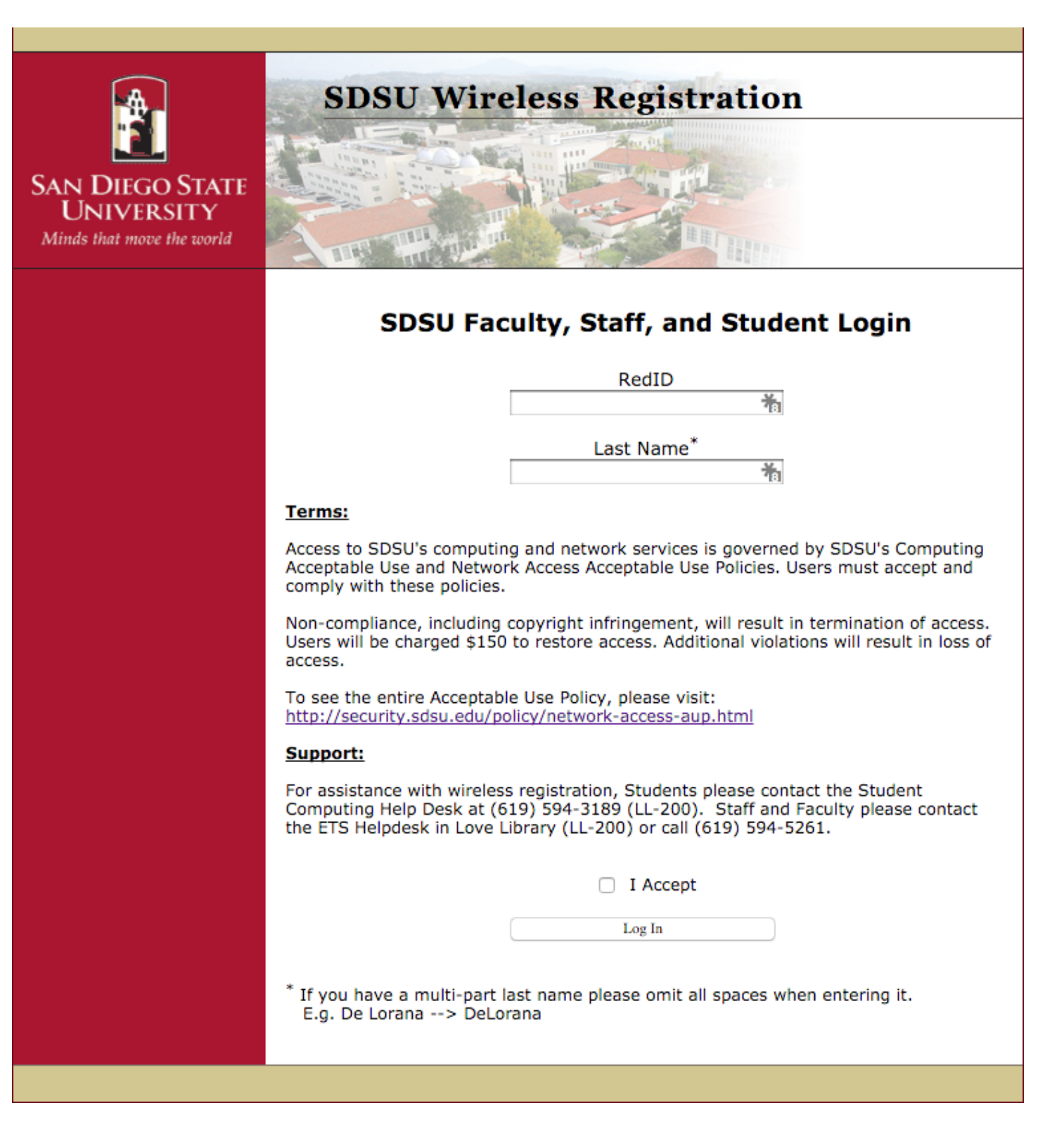

#### **SDSU Guests**

SDSU offers Wi-Fi access to all campus guests subject to the Acceptable Use Policy. To use the Guest login option, enter your full first and last name, cell phone number (must be able to receive text / SMS messages), cell phone carrier, and e-mail address. Confirm acceptance of the SDSU Acceptable Use Policy and click Register. You will be sent a username and pass code via text message. On the next screen please enter the username and passcode combo that was sent to you and click "Log In".

Access to the guest network is granted for 24 hours and can be renewed upon expiration by following the same process.

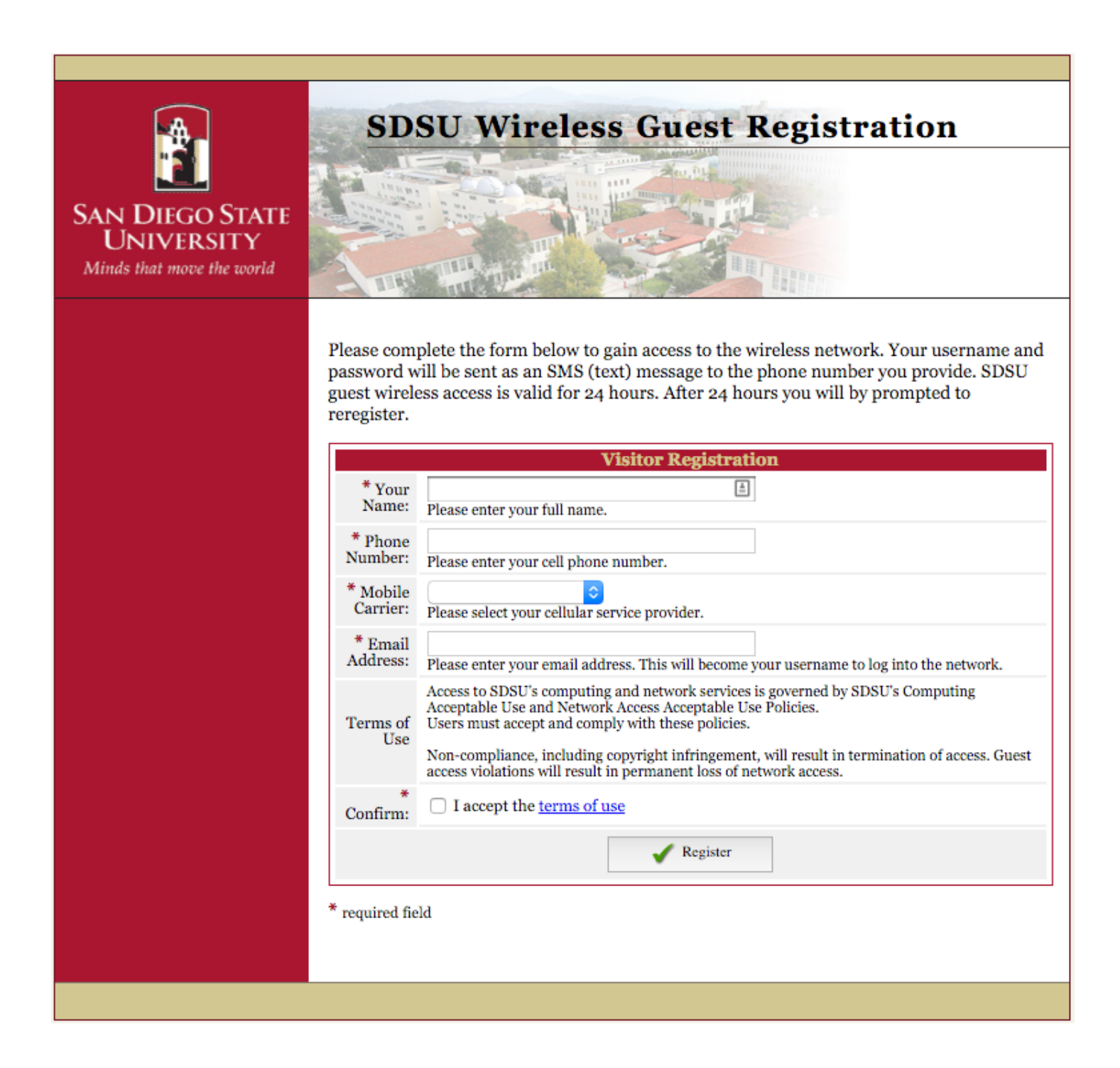

### **Conference Guests**

University conference / event attendees in some cases are given a username / password combination that is unique to the conference. These conference specific logins are not issued for every campus event and the standard guest option is available as an alternative.

To login as a conference guest, enter the username and password that was provided and affirm acceptance of the SDSU Acceptable Use Policy. Click "Log In" to join the network. Conference guest access is typically granted for the duration of the conference and expires after the event has ended.

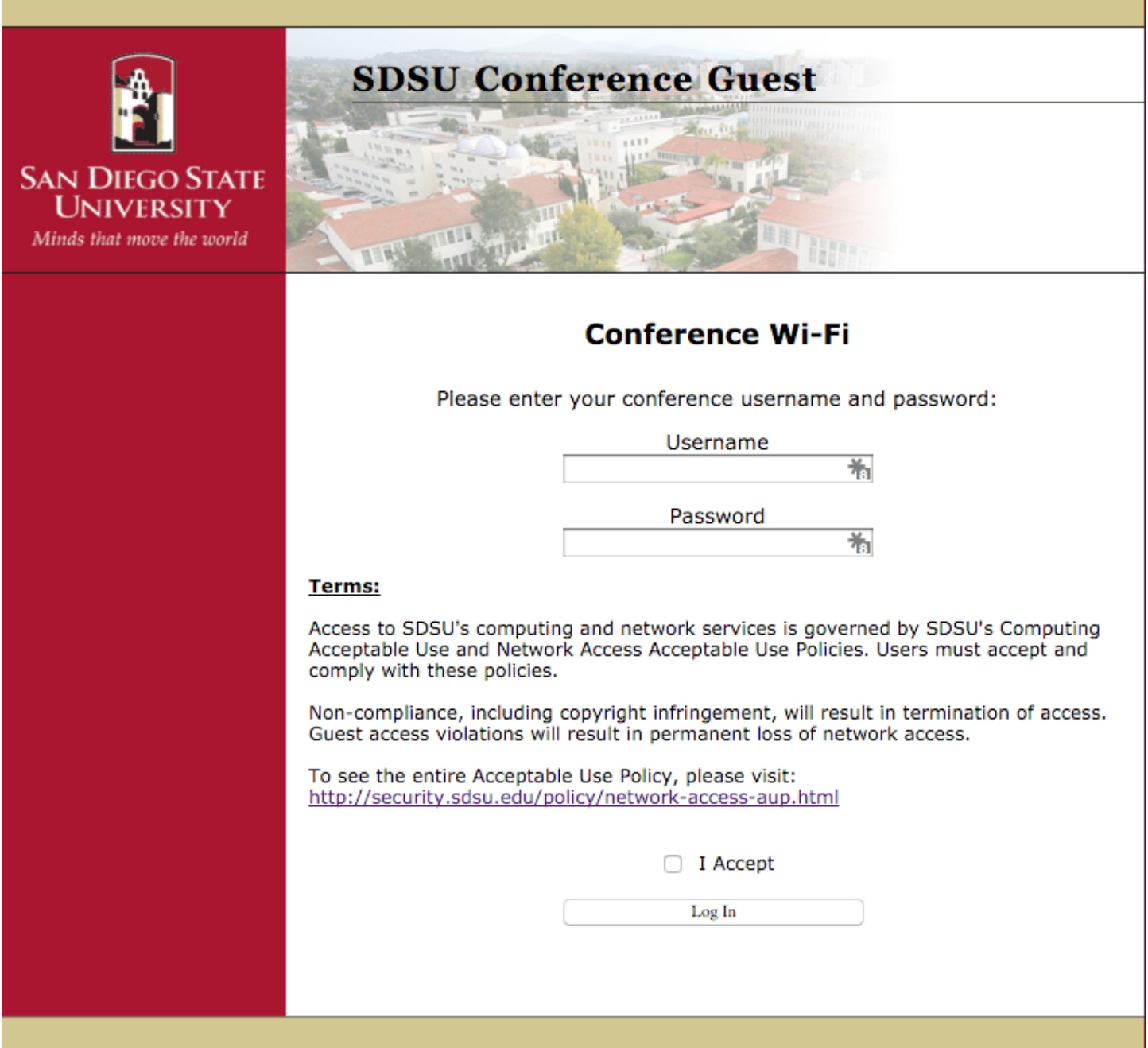

# **Contact and Support Information**

- Faculty and staff should direct questions about Wi-Fi to the ETS Help Desk by e-mailing etshelpdesk@mail.sdsu.edu or calling 619-594-5261. The ETS Help Desk is located in the Love Library on the ground floor. Please visit http://helpdesk.sdsu.edu for more info.
- Students should direct questions about Wi-Fi to the Student Computing Center located in the Love Library. Contact information is available at http://scc.sdsu.edu.
- Student living on campus can contact the SDSU Rezcons. Contact information is available at http://rezcons.sdsu.edu.
- Guest and conference guest Wi-Fi access is provided on an as-is basis. SDSU staff members are not able to troubleshoot guest or conference attendee connections or computers.